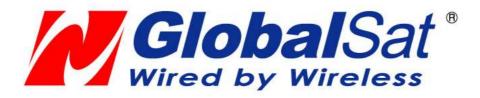

# GV-590 User Manual

Version 0.3

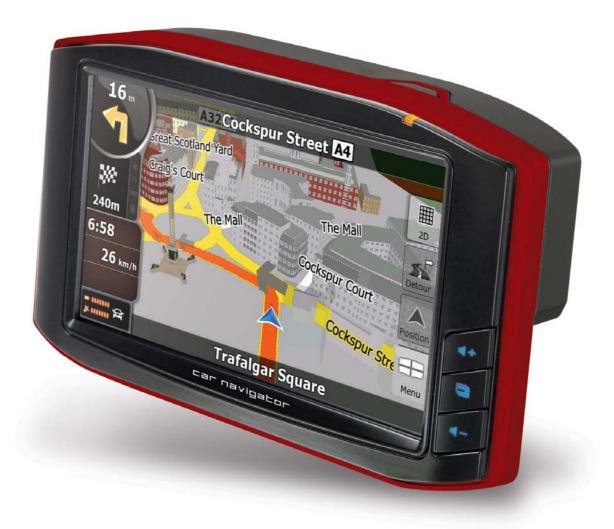

#### **Table of Content**

| Chapter 1 Features and Specification                                                       | 3  |
|--------------------------------------------------------------------------------------------|----|
| Features                                                                                   | 3  |
| Specification                                                                              | 4  |
| Accessories                                                                                | 7  |
| Overview                                                                                   | 8  |
| Chapter 2 Getting Started1                                                                 | 1  |
| Download Application Software to memory card by card reader 1<br>Attach GV-590 to Cradle 1 |    |
| Charging your GV-5901                                                                      |    |
| SD card sticker 1                                                                          | 3  |
| Chapter 3 Software Application1                                                            | 4  |
| Main Screen 1                                                                              | 4  |
| Media Mode 1                                                                               | 5  |
| Music Player 1                                                                             |    |
| Video Player 1                                                                             | 8  |
| Photo Viewer2                                                                              |    |
| Setup Mode2                                                                                | 21 |
| Chapter 4 Troubleshooting 2                                                                | 7  |
| If the GV-590 does not boot up successfully or does not function                           |    |
| properly2                                                                                  |    |
| Reset 2                                                                                    |    |
| Safely Remove Hardware 2                                                                   | 29 |
| FCC Notices 3                                                                              | 0  |

Before you start to use the GV-590, please charge for GV-590 after 8 hours, and then to use.

## Chapter 1 Features and Specification

#### **Features**

- Complete car navigation solution in one box including car mount
- Simple touch-screen operation
- 5" screen, 65536 colours, bright TFT LCD
- Smart and easy:
  - Attach, switch it on and go
  - Large Function icons design for easy touched
  - User-Friendly keypad
  - Clear, high quality voice-guided instruction
  - Powered by cigarette lighter or long-life rechargeable battery
  - Easy to be mounted and removed
- Built-in antenna; MMCX-type connector for optional external antenna
- SD storage card expansion slot
- Supports music playback function for "wma" file format.
- Supports photo view function for "jpg" file format.
- Supports Video player function for "wmv, mpeg1" file format.

#### **Specification**

#### ► System

| <b>Electrical Characteristics</b> |                                                                               |
|-----------------------------------|-------------------------------------------------------------------------------|
| Processor                         | Samsung S3C2440, 400MHz                                                       |
| OS                                | WinCE.NET 5.0                                                                 |
| Flash Memory                      | 64 MB                                                                         |
| SDRAM Memory                      | 64MB                                                                          |
| Memory Card Slot                  | SD/MMC                                                                        |
| GPS                               | SiRF Star III, built-in 18x18 Patch Antenna                                   |
| DISPLAY                           |                                                                               |
| Display                           | 5", TFT LCD with Touch Screen                                                 |
| Pixels H*W                        | 480*272 (WQVGA)                                                               |
| Display Type                      | COLOR TFT Daylight LCD                                                        |
| Color Number                      | 65536 colors                                                                  |
| Backlight Type                    | LED x 14                                                                      |
| Brightness                        | Min. 350cd/m <sup>2</sup> Typ. 400 cd/m <sup>2</sup>                          |
| Touch Panel                       | Resistive Type, 8% Haze film                                                  |
| AUDIO                             |                                                                               |
| Internal Speaker                  | built-in MONO Speaker, 1W / 8 ohm x 1                                         |
| Earphone Jack                     | 3.5 mm, Stereo Output                                                         |
| USB                               |                                                                               |
| USB                               | Support USB 1.1, Mass Storage Driver, Mini USB                                |
| POWER SOURCE                      |                                                                               |
| Car Charger                       | DC 5.0V / 1A                                                                  |
| Power Switch                      | Slide Switch (Battery ON/OFF)                                                 |
| BATTERY                           |                                                                               |
| Battery Cell Type                 | Built-in Lithium Polymer rechargeable Battery                                 |
| Battery Capacity                  | 850mAh                                                                        |
| Charging time                     | 2.0 hrs (Battery Capacity 0% to 100%, Charge Current 800mA) with Suspend Mode |
|                                   | 5.0 hrs (Battery Capacity 0% to 100%, Charge Current 260mA) with Active Mode  |
| Operation time                    | 2 hrs (Battery Capacity 100% to 15%)                                          |
| ANTENNA                           |                                                                               |
| GPS Antenna Type                  | Built-in ceramic patch antenna                                                |
| External GPS Antenna              | Active external antenna (MMCX)                                                |

| KEY BUTTON           |                                                                                                    |
|----------------------|----------------------------------------------------------------------------------------------------|
| Power/Mute           | Power (Long Push >= 2sec): Turn on the device, press it again to close any open windows and turn it off (enter a standby mode) |
| Mute                 | Mute(Short Push < 2sec ) : Press Menu button to go back to System menu                                                         |
| Reset                | Use the stylus tip to press down the reset button through the hole to reset the system.                                        |
| Battery Slide Switch | (ON/OFF switch) Slide to "OFF" to disable battery power supply to the system.                                                  |
| Volume UP            | Volume up                                                                                                    |
| Volume Down          | Volume down                                                                                                    |
| Menu                 | Press Menu button to go back to System menu                                                                                    |
| Mechanical           |                                                                                                    |
| Dimension            | 150mm(L) x90.5mm(W) x 24.2mm(H)                                                                                                |
| Main Unit Weight     | 288g                                                                                                    |
| Temperature          |                                                                                                    |
| Operating            | 0°C ~ 50°C                                                                                                    |
| Storage              | -20°C ~ 70°C                                                                                                    |
| Humidity             | Operational up to 95% non-condensing                                                                                           |
| Safety & EMI         |                                                                                                    |
|                      | FCC Approved, CE marked,                                                                                                    |
| Accessory            |                                                                                                    |
| Car charger          | 5V / 1A                                                                                                    |
| Travel charger       | 5V / 1A                                                                                                    |

#### GPS Specification

| •                                 |                                                                  |
|-----------------------------------|------------------------------------------------------------------|
| <b>Electrical Characteristics</b> |                                                                  |
| GPS Chipset                       | SiRF Star III                                                    |
| Frequency                         | L1, 1575.42 MHz                                                  |
| C/A Code                          | 1.023 MHz chip rate                                              |
| Channels                          | 20 channel all-in-view tracking                                  |
| ACCURACY                          |                                                                  |
| Position Horizontal               | 10 meters, 2D RMS<br>1-5 meters 2D RMS, WAAS corrected           |
| Velocity                          | 0.1m/sec                                                         |
| Time                              | 1 micro-second synchronized to GPS time                          |
| DATUM                             |                                                                  |
| Datum                             | Default: WGS-84                                                  |
| ACQUISITION RATE                  |                                                                  |
| Hot start                         | 1 sec., average                                                  |
| Warm start                        | 38 sec., average                                                 |
| Cold start                        | 42 sec., average                                                 |
| Reacquisition                     | 0.1 sec. average                                                 |
| PROTOCOL                          |                                                                  |
| GPS Protocol                      | Default: NMEA 0183 (Secondary: SiRF binary)                      |
| GPS Output format                 | GGA(1sec), GSA(1sec), GSV(5sec), RMC(1sec), GLL, VTG is optional |
| DYNAMIC CONDITION                 |                                                                  |
| Acceleration Limit                | Less than 4g                                                     |
| Altitude Limit                    | 18,000 meters (60,000 feet) max.                                 |
| Velocity Limit                    | 515 meters/sec. (1,000 knots) max.                               |
| Jerk Limit                        | 20 m/sec**3                                                      |

#### Accessories

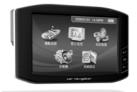

GV-590 Main Unit

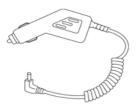

DC charger

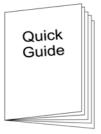

Quick Guide

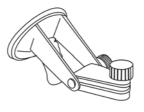

Mount

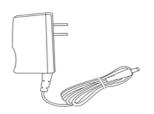

AC adapter (optional)

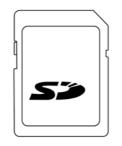

SD card (optional)

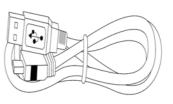

USB cable

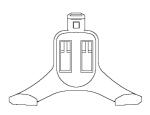

Cradle

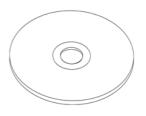

CD or DVD (user manual, driver, Application, map data...)

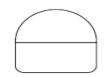

#### SD PULL Label

#### Note:

- 1. If any item is missing or damaged, please contact with your local retailer.
- 2. Fittings graphic presentation can as material object slightly the getting more different, please by fittings not enclosed not real as the accurate.

#### Overview

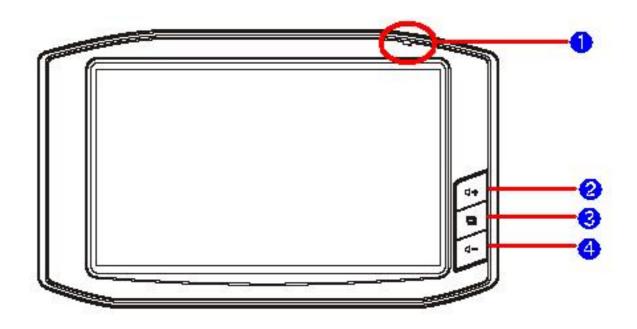

| Front View |                                     |                                              |
|------------|-------------------------------------|----------------------------------------------|
|            |                                     | Solid Red – Battery is lower than 40%.       |
| Û          | Power LED                           | Solid Amber – Battery is being charged.      |
|            | Solid Green – Battery full charged. |                                              |
| 0          | Volume up                           | Volume up button.                            |
| €          | Volume down                         | Volume down button.                          |
| 4          | Menu button                         | Press the Menu button to go directly to Main |
|            |                                     | Menu of the application.                     |

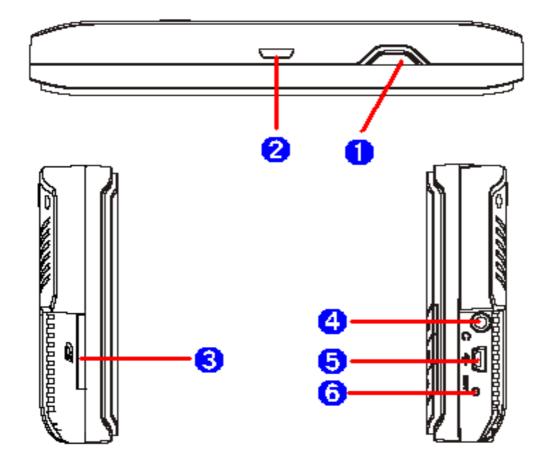

| Side View and Top View |                       |                                                                                                    |
|------------------------|-----------------------|----------------------------------------------------------------------------------------------------|
| 0                      | Power /Mute<br>button | <b>Power</b> (Long Push>2 sec):<br>Turn on the GV-590, press it again to turn it off<br>(enter the standby mode).            |
|                        |                       | Mute (Short Push<2 sec):<br>Press to mute the audio, press again to<br>resume.                                               |
| 0                      | Clip groove           | For the cradle to clip tight to the main unit.                                                                               |
| €                      | SD card slot          | The Navigation software, map data and other media files can be stored in the SD card.                                        |
| 4                      | Earphone<br>jack      | Plug the earphone or headset to the socket,<br>you can listen to the navigation voice guide or<br>enjoy your favorite music. |
| 6                      | Mini USB port         | Connect the GV-590 to PC via an USB cable for data transfer.                                                                 |
| 6                      | Reset button          | Use the stylus tip to press down the reset button through the hole to reset the system.                                      |

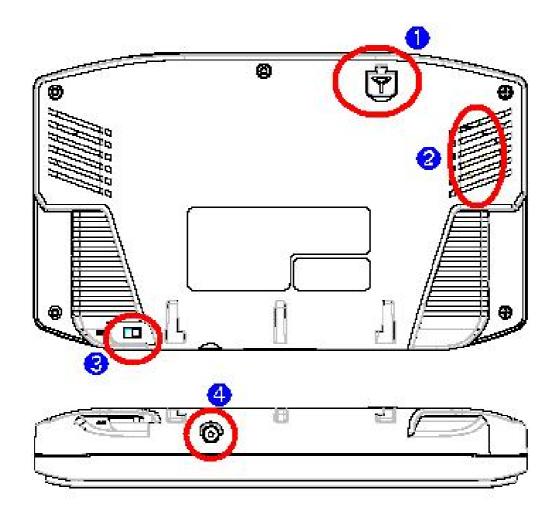

| Bottom View and Rear View |                                  |                                                                                                    |
|---------------------------|----------------------------------|----------------------------------------------------------------------------------------------------|
| 0                         | External<br>Antenna<br>connector | For you to connect an optional MMCX-type external antenna.                                                                                                    |
| 0                         | Speaker                          | For output the music or navigation voice.                                                                                                    |
| Ø                         | Battery<br>Slide<br>Switch       | <ul> <li>Slide the switch to "OFF" position to prevent from accidentally turning on the device by touching the power button. If you want to use this device, be sure to slide the switch to the "ON" position.</li> <li>The purpose of the <b>Battery Slide Switch</b> is to cut off power to the unit. It is used to disable the unit in transit from the factory and if the unit will be in storage for long periods of time. Be sure that the switch is in the "ON" position when you remove the unit from the box. The GV-590 will <b>NOT</b> charge if the switch is in the "OFF" position.</li> </ul> |
| 4                         | Charging connector               | For power supply and battery charging.                                                                                                    |

# Chapter 2 Getting Started

# Download Application Software to memory card by card reader

Insert the SD card into your card reader which is connected to your PC. Insert the CD/DVD into the CD/DVD-ROM drive; the installation program will automatically start. (If your autorun feature is disabled, please manually execute this program by double click the **"auto.exe"** from the root directory of CD/DVD.) Click **"Make System Disk"** button for downloading the application and map into SD card.

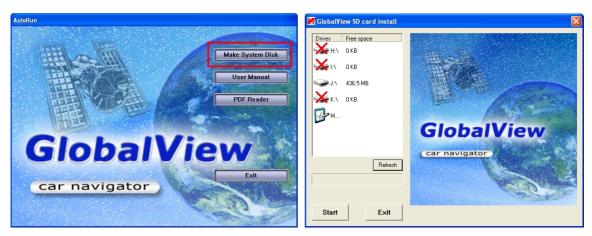

Click on the drive letter which your SD card is inserted, and click on "**Start**" button. After the download process is finished, please remove the SD card from card reader, insert it into your GV-590 and restart it.

#### Attach GV-590 to Cradle

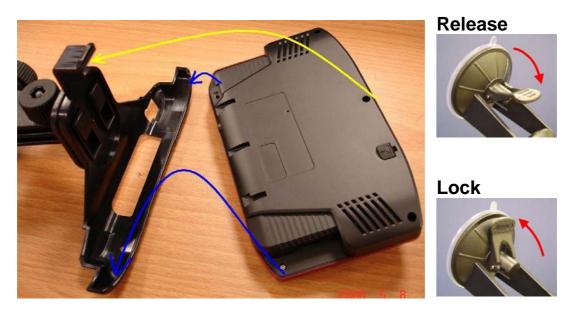

- 1. Place the GV-590 on the bottom of the cradle.
- 2. Push the GV-590 to the clip lock on the top of the cradle.
- 3. Clean your windshield with a lint-free cloth.
- **4.** Place the suction cup on the windshield.
- 5. Flip the lever towards the windshield.

To remove the GV-590, flip the lever backwards and the pull the tab on the suction.

• Never pull on mounting arm to remove from glass.

● For safety issues, please don't mount the GV-590 in the front of an airbag.

#### **Charging your GV-590**

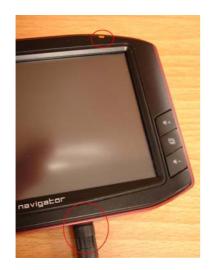

Plug the end of AC adapter or DC charger into the charging connector of GV-590. The power LED will light. When battery is fully charged, the LED becomes green.

#### **SD** card sticker

#### Pastes SD PULL LABEL on the SD CARD.

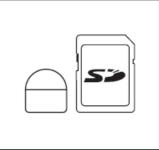

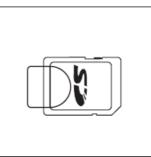

So then may in GV-590 take out SD CARD by the arrow direction.

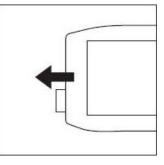

## Chapter 3 Software Application

#### **Main Screen**

|                  | 2007/01/01 12:03 (2)<br>Navigation                                                                     |
|------------------|----------------------------------------------------------------------------------------------------|
|                  | Media Setup<br>Main Screen                                                                             |
| Navigation       | Tap on the <b>Navigation</b> icon to start the Navigation application.                                 |
| Media            | Tap on the <b>Media</b> icon to enter the sub-screen which contains the music player and photo viewer. |
| Setup            | Tap on the <b>Setup</b> icon to enter the sub-screen which you can do the settings of the device.      |
| 2007/01/01 12:03 | Tap this icon to set the date and time.<br>Tap this icon to do power management settings.              |
|                  | Battery capacity is 75%~100%.                                                                          |
|                  | Battery capacity is 50%~75%.                                                                           |
| 42               | Battery capacity is 25%~50%.                                                                           |
|                  | Battery capacity is below 25%.                                                                         |
|                  | AC adapter is connecting to the device.                                                                |

#### Media Mode

|           | ×                                                         |
|-----------|-----------------------------------------------------------|
|           |                                                           |
|           | Music Video Photo                                         |
|           | Media Screen                                              |
| Music     | , Tap on the <b>Music</b> icon to start the music player. |
| Video     | Tap the <b>Video</b> icon to start the Video player.      |
| Photo     | Tap on the <b>Photo</b> icon to start the photo viewer.   |
| $\otimes$ | Go back to Main Screen.                                   |

#### **Music Player**

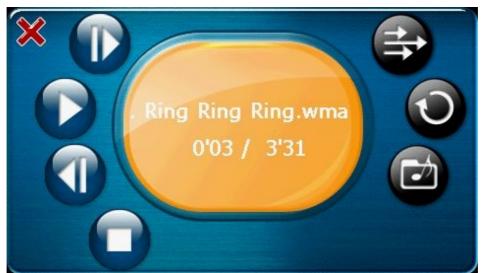

#### **Music Player**

- Tap this button to play the next song.
  - Tap this button to play the current song.
  - Tap this button to pause the playing.
  - Tap this button to play the previous song.
  - Tap this button to stop the playing.
- Sequentially play the songs from playing list.
- Randomly play the songs from playing list.
- Play all songs form playing list once and then stop playing.
  - Continuously play the songs from playing list without stop.
    - Edit the playing list.
    - Go back to Media Screen.

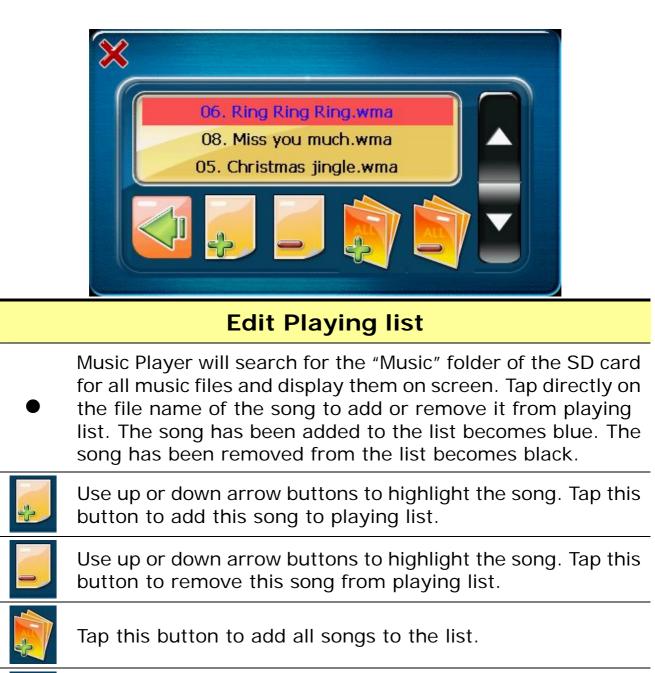

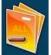

Tap this button to remove all songs from the list.

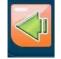

When you are done with the editing, tap this button to save and go back to Music Player screen.

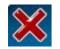

Tap this button to cancel editing and go back to Music Player screen.

#### **Video Player**

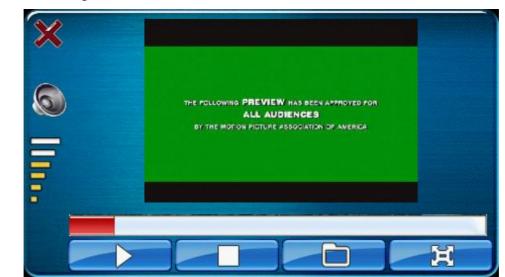

#### **Video Player**

|           | Tap this icon to play the clip.                      |
|-----------|------------------------------------------------------|
| 00        | Tap this icon to pause the clip.                     |
|           | Tap this icon to stop playing.                       |
|           | Tap this icon to select the clip.                    |
| Ħ         | Tap this icon to view this image in full screen mode |
| $\otimes$ | Go back to Media Menu.                               |

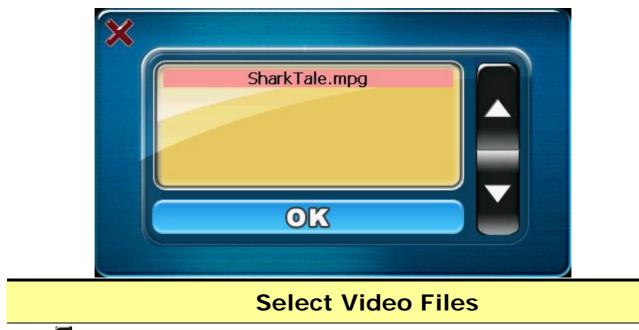

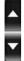

Scroll up or down to select video files from the previewing area. All video files (.wmv, .mpg) in the SD card folder "Video" will be shown on the previewing area.

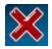

Go back to Video player.

#### **Photo Viewer**

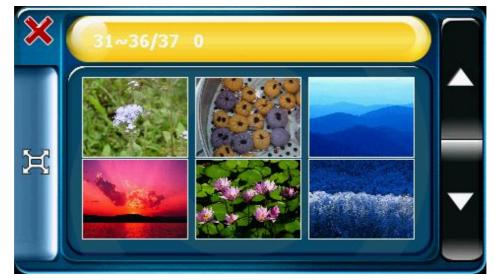

#### **Photo Viewer**

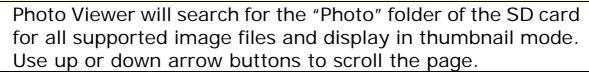

Tap to select an image and tap the **Full Screen** button on left side to view this image in full screen.

Go back to Media Screen.

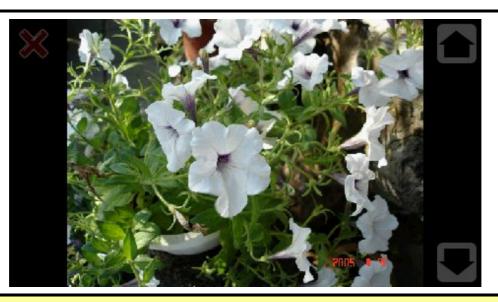

#### **Full Screen mode**

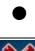

Tap up or down arrow buttons on the right side to view previous or next image.

Tap the close button on left top corner to end full screen mode.

20

#### **Setup Mode**

# YesSystem<br/>InfomationNoNoNoNoNoNoNoNoNoNoNoNoNoNoNoNoNoNoNoNoNoNoNoNoNoNoNoNoNoNoNoNoNoNoNoNoNoNoNoNoNoNoNoNoNoNoNoNoNoNoNoNoNoNoNoNoNoNoNoNoNoNoNoNoNoNoNoNoNoNoNoNoNoNoNoNoNoNoNoNoNoNoNoNoNoNoNoNoNoNoNoNoNoNoNoNoNoNoNo</t

#### Setup Screen

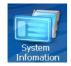

Display the Flash memory capacity, SD card capacity, the PCB version and the firmware version information.

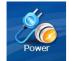

Show battery status. While charging, the battery animation will be activated.

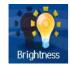

Change backlight brightness.

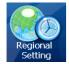

Set date, time, language, and time zone.

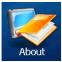

Show product information.

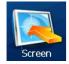

Calibrate touch screen.

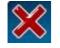

Go back to Main Menu.

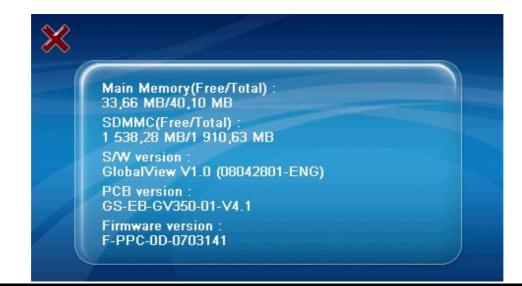

#### **System Information**

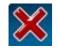

Go back to Setup Screen.

#### GlobalSat - GV 590

- Main Feature
- \* Complete car navigation solution in one box including car mount
- \* Simple touch-screen operation
- \* 5" screen, 65536 colours, bright TFT LCD
- \* Smart and easy:
  - Attach, switch it on and go

#### About

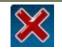

Go back to Setup Screen.

|                                                                                        | <ul> <li>If the device is not operated for the setting time, it will shut down the system</li> <li>3 Min</li> </ul>                 |
|----------------------------------------------------------------------------------------|----------------------------------------------------------------------------------------------------|
|                                                                                        | Power                                                                                                    |
|                                                                                        | Show battery status. While charging, the battery animation will be activated.                                                       |
| If the device is not operated<br>for the setting time, it will<br>shut down the system | Tap to check the box to enable power saving. If<br>the GV-590 is connected to the AC adapter, the<br>power saving will be disabled. |
| 3 Min 💌                                                                                | Set the time for power saving.                                                                                                    |
| ×                                                                                      | Cancel and go back to Setup Screen.                                                                                                 |
| st.                                                                                    | Save the setting you made and go back to Setup Screen.                                                                              |

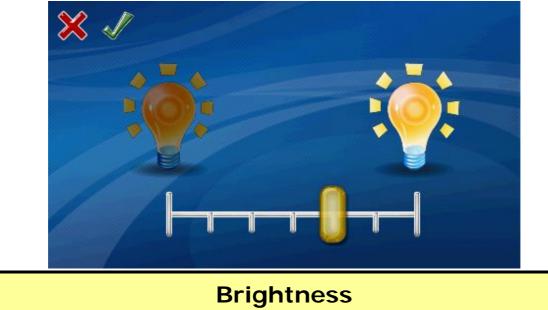

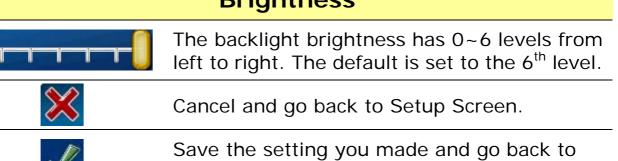

Setup Screen.

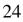

| *                                                                               | 1                                                                   |
|---------------------------------------------------------------------------------|---------------------------------------------------------------------|
|                                                                                 | 10:06:39 AM 18 / 04 / 2007                                          |
|                                                                                 | Select Language:                                                    |
|                                                                                 | Select Timezone:<br>(GMT-08:00) Pacific Time (US & Canada); Tijuana |
|                                                                                 |                                                                     |
|                                                                                 | Regional Setting                                                    |
| 12:35:11                                                                        | Set the time and <b>date</b> of your local area.                    |
| 2007 / 01 / 01                                                                  | Set the date.                                                       |
| Select Language:<br>Engish (Engish)                                             | Select the language of the system.                                  |
| Select Timezone:<br>(GMT) Geenvich Mean Tine : Oldin, Echburgh, Liston, Londo 🔻 | Set the time zone.                                                  |
| $\bigotimes$                                                                    | Cancel and go back to Setup Screen.                                 |
| st.                                                                             | Save the setting you made and go back to Setup<br>Screen.           |

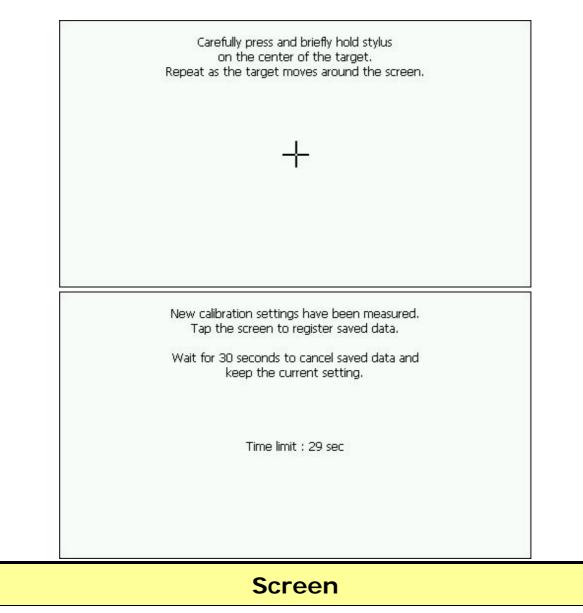

Run the screen calibration program. Press and hold the stylus on the center of the target. Repeat on four corners.

When the new calibration is done, tap the screen to save the setting or wait for 30 seconds to cancel the calibration.

# Chapter 4 Troubleshooting

# If the GV-590 does not boot up successfully or does not function properly

- Please check if the *Application software* is properly installed in the SD memory card.
- Please check if the *SD memory card* is inserted into the SD expansion slot.
- 3. Please check the *battery power*. (The red light indicates the battery power is low and needs to be charged. The amber light indicates that it is in charging status, and the green light will be on when the battery is fully charged.)
- 4. Perform the "*Reset*" to restart the device.

#### Reset

If your GV-590 is down or it encounters an unexpected error, you can reset it. You will need to use a stylus or pencil to press the reset button. Pressing the reset button will restart the system retaining all the information stored on the device.

| <b>()</b>  | If your car windows equipped with Window Films for<br>reducing heat and blocking the harmful UV rays, it may<br>also slightly affect the receiving of GPS signal. Thus, the<br>cold start time will take longer then usual.       |
|------------|----------------------------------------------------------------------------------------------------|
| <b>()</b>  | If the car is moving, it may also affect the time for GPS fix. We suggest that you stop the car while you turn on the GV-590 for a quicker GPS fix time.                                                                          |
| <b>(i)</b> | Please avoid excessive heat and humidity. Please do not<br>leave the GV-590 in your car under the direct sunshine<br>with windows closed. Place it in a high temperature<br>environment may damage its LCD display or the device. |

#### Safely Remove Hardware

Before you remove the memory card from the card reader, or before you unplug the USB cable from the device or USB port, please safely remove the hardware by the following processes:

- 1. Double click the "**Safely Remove Hardware**" icon from the task bar on the right bottom corner of desktop.
- 2. Select the hardware device and then click the "Stop" button.
- 3. Confirm by selecting the device again and click "OK" button.
- 4. When you see a message showing "Safe To Remove Hardware" on desktop, then you can remove the memory card or unplug the USB cable.

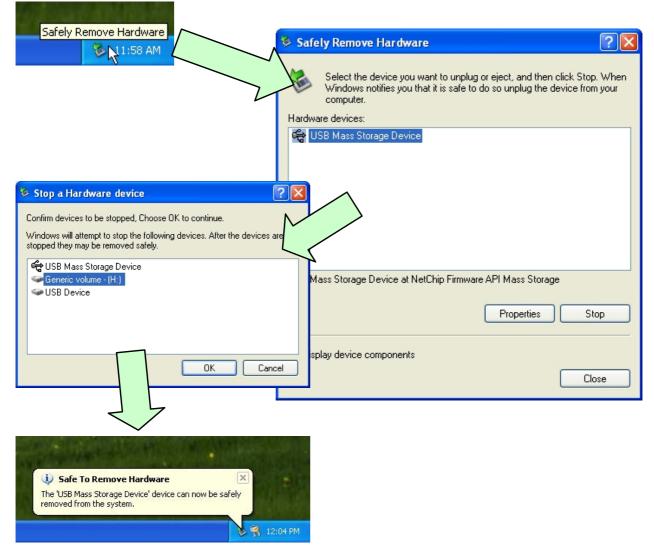

### **FCC Notices**

This device complies with part 15 of the FCC rules. Operation is subject to the following two conditions:

(1) This device may not cause harmful interference, and

(2) This device must accept any interference received, including interference that may cause undesired operation.

FCC RF Exposure requirements:

This device and its antenna(s) must not be co-located or operation in conjunction with any other antenna or transmitter.

NOTE: THE MANUFACTURER IS NOT RESPONSIBLE FOR ANY RADIO OR TV INTERFERENCE CAUSED BY UNAUTHORIZED MODIFICATIONS TO THIS EQUIPMENT. SUCH MODIFICATIONS COULD VOID THE USER'S AUTHORITY TO OPERATE THE EQUIPMENT.